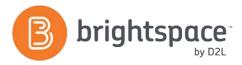

# Intelligent Agents Tool Guide

### WHAT ARE INTELLIGENT AGENTS?

Intelligent agents (IAs) automatically scan the Learning Environment for user-defined criteria. If the criteria are fulfilled, the intelligent agent sends an email to pre-defined addresses to alert them. This can be accomplished by using the email address in question or by utilizing replace strings. Intelligent agents work well with release conditions, but also use some unique criteria. See the Release Conditions Guide for further information on release conditions.

### WHY USE INTELLIGENT AGENTS?

Use the Intelligent Agents tool in your course to:

- Send emails to stakeholders if users have not logged into the system for a prescribed period of time.
- Trigger an email to stakeholders if users have not accessed a course for a prescribed period of time.
- Alert stakeholders if a user has met the criteria established by a release condition.
- Email stakeholders if a combination of the criteria above are met.

#### **USER STORY**

Mr Green is a manager of a team at his organization. Several members of his team are taking a training course. He receives an email communication that has be triggered by an Intelligent Agent that indicates every time a member of his team has completed the training course. Ian Boon has been working on completing the training course over the past month. When he finishes the last requirement of the course he receives an email that includes a course completion certificate. He can save this for his records and future reference.

## CRITERIA UNIQUE TO INTELLIGENT AGENTS

Intelligent Agents incorporate the same release conditions criteria found throughout the Learning Environment. They also have two unique sets of conditions not found in release conditions.

- **Login Activity**: The agent will activate if users haven't logged into the system for a prescribed period of time.
- Course Activity: The agent will activate if users haven't accessed a course for a prescribed period of time.

These criteria can be combined with each other and/or with release conditions. You can make the agent as general or specific as you like (i.e. agent will activate if user hasn't accessed the course for five days and/or hasn't accessed the Learning Environment for two days and/or scored less than 50% on a quiz and/or hasn't participated in a discussion).

## **REPLACE STRINGS**

Replace strings call system databases to automatically replace the string with names and terms by using curly brackets { }. For example, you could write the following:

# $\hbox{Hi \{Initiating User First Name\},}\\$

Our records indicate that you haven't logged in to your {OrgUnitName} course in more than 5 days.

Remember it is important to keep in regular contact and to set aside time every few days to login and work on your course.

If there are reasons that you haven't been able to login, then please contact your instructor right away. Here is the link to the site. We hope to see you

# $\{LoginPath\}$

If you would like to respond to this email, please reply to the CC'd email above. Just choosing "Reply" will not work because it comes from a different account.

#### Hi Bill,

Our records indicate that you haven't logged in to your English 101 course in more than 5 days.

Remember it is important to keep in regular contact and to set aside time every few days to login and work on your course.

If there are reasons that you haven't been able to login, then please contact your instructor right away. Here is the link to the site. We hope to see you

### https://academy.desire2learn.com

If you would like to respond to this email, please reply to the CC'd email above. Just choosing "Reply" will not work because it comes from a different account.

D2L | Email: info@brightspace.com | Twitter: @Brightspace | Web: www.brightspace.com | www.D2L.com

Toll Free: 1 888-772-0325 (U.S. & Canada) | Telephone: +1 519-772-0325 | Fax: +1 519-772-0324

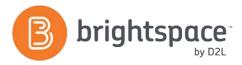

# REPLACE STRINGS FOR ADDRESSES

| {InitiatingUser}                    | {InitiatingUserAuditors}             |
|-------------------------------------|--------------------------------------|
| The user whose behavior meets the   | The auditors for the user whose      |
| agent's criteria, for example, a    | behavior meets the agent's criteria. |
| student who has not logged in for 5 |                                      |
| days.                               |                                      |

### REPLACE STRINGS FOR BODY TEXT

| {OrgName}                              | {OrgUnitCode}                         |
|----------------------------------------|---------------------------------------|
| The name of the organization.          | The code for the Org Unit.            |
| {OrgUnitName}                          | {LoginPath}                           |
| The name of the Org Unit.              | The address of the site login path.   |
| {OrgUnitStartDate}                     | {OrgUnitEndDate}                      |
| The start date specified for the Org   | The end date specified for the Org    |
| Unit.                                  | Unit.                                 |
| {InitiatingUserFirstName}              | {InitiatingUserLastName}              |
| The first name of the initiating user. | The last name of the initiating user. |
| {InitiatingUserUserName}               | {InitiatingUserOrgDefinedId}          |
| The username of the initiating user.   | The Org Defined ID of the initiating  |
|                                        | user.                                 |

## **NOTIFICATIONS**

After an intelligent agent has run, the user who created the intelligent agent will receive a confirmation email with the following information:

- Org Unit Code and Name
- The agent that ran
- Whether the agent took action
- Any error text

**Note:** You will not be notified as to who triggered the agent. To see a list of all initiating users, you could CC yourself on the email.

## **RUNNING AN INTELLIGENT AGENT**

When setting up an intelligent agent, you can choose to run it either manually or automatically on a schedule.

To run an agent **manually**, click **Run Now** from the context menu of the agent you want to run manually.

To run an agent **automatically**, choose **Use Schedule** when deciding the **Agent Action**. Agents can run daily, weekly, monthly or annually.

### **EFFECTIVE PRACTICES**

- Think carefully about who the intelligent agent email will be sent to (you, the student or both)
- Don't overdo it (use intelligent agents too much and they can lose their "cool factor" and effectiveness)
- Use the description field to your advantage so that you can keep your IAs neatly organized
- CC yourself in the intelligent gent email in order to better understand which Initiating User(s) triggered the agent

# WHAT TOOLS INTERACT WITH INTELLIGENT AGENTS?

Intelligent Agents work with release conditions, which means that they can be connected to any tools that use release conditions. These tools include:

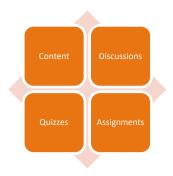

# WANT MORE INFORMATION?

Visit the Brightspace Community

(https://community.brightspace.com) or D2L

Resource Centre

(<a href="https://documentation.desire2learn.com">https://documentation.desire2learn.com</a>) for videos, documents and other resources.

D2L | Email: info@brightspace.com | Twitter: @Brightspace | Web: www.brightspace.com | www.D2L.com

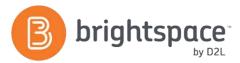

# About D2L

A global leader in EdTech, D2L is the creator of Brightspace, the world's first integrated learning platform. The company partners with thought-leading organizations to improve learning through data-driven technology that helps deliver a personalized experience to every learner, regardless of geography or ability. D2L's open and extensible platform is used by more than 1,100 clients and 13 million individual learners in higher education, K–12, healthcare, government, and the enterprise sector—including Fortune 1000 companies. The company has operations in the United States, Canada, Europe, Australia, Brazil, and Singapore.

© 2014 D2L Corporation.

The D2L family of companies includes D2L Corporation, D2L Ltd, D2L Australia Pty Ltd, D2L Europe Ltd, D2L Asia Pte Ltd, and D2L Brasil Soluções de Tecnologia para Educação Ltda.

Brightspace, D2L, and other marks ("D2L marks") are trademarks of D2L Corporation, registered in the U.S. and other countries. Please visit D2L.com/trademarks for a list of other D2L marks.

D2L | Email: <u>info@brightspace.com</u> | Twitter: @Brightspace | Web: <u>www.brightspace.com</u> | <u>www.D2L.com</u>

Toll Free: 1 888-772-0325 (U.S. & Canada) | Telephone: +1 519-772-0325 | Fax: +1 519-772-0324